# Fact Sheet - Secure Messaging Finding Secure Message Clinical Documents in Medical Director

SA Health is providing more connected and seamless care with **Secure** *Messaging*.

### Can't locate the Clinical Documents?

This guide will help you navigate to where the Clinical Documents distributed by Secure Messaging can be found in Medical Director.

## Medical Director – Practice Management System

1. Select Correspondence > Checking Holding File

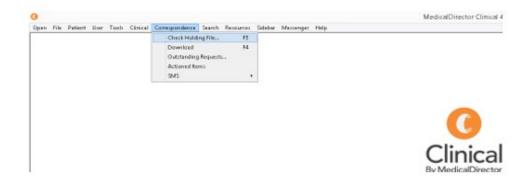

### 2. Select "All Recipients"

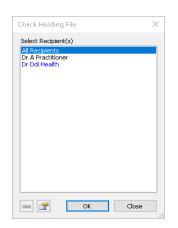

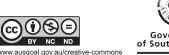

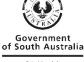

SA Health

# Fact Sheet - Secure Messaging

### 4. Look for the patient name and double click on the report you wish to view

#### 📀 MedicalDirector Clinical 4.0a - [Holding File]

崔 File Edit Patient Action Window Help

Preview - Full 👻 Hide Preview | Clear Filters | Move Location | Document Details | Scan 👻 Import 👻 Print 👻 Print List 👻 Delete | Refresh 8 of 8 Records

| Date Collected | Date Requested | 🝸 Result | Patient     | Subject             | ▲ 🝸 Description | Recipient/Doctor  |
|----------------|----------------|----------|-------------|---------------------|-----------------|-------------------|
| 15/02/2013     | 15/02/2013     |          | ANDERSON, D | avid E/LFT (MASTER) |                 | DR A PRACTITIONER |
| 9/04/2004      | 9/04/2004      |          | ANDREWS, Ma | aureen HIPX-RAY     |                 | DR DDI HEALTH     |
| 15/02/2013     | 15/02/2013     |          | ANDERSON, D | avid LIPID STUDIES  |                 | DR A PRACTITIONER |
| 27/02/2013     | 27/02/2013     |          | ANDREWS, JU | ILIE PROTHROMBIN (  | ORAL ANTIC      | DR A PRACTITIONER |
| 20/02/2013     | 20/02/2013     |          | ANDREWS, JU | ILIE PROTHROMBIN (  | ORAL ANTIC      | DR A PRACTITIONER |
| 13/02/2013     | 13/02/2013     |          | ANDREWS, JU | ILIE PROTHROMBIN (  | ORAL ANTIC      | DR A PRACTITIONER |
| 6/02/2013      | 6/02/2013      |          | ANDREWS, JU | ILIE PROTHROMBIN (  | ORAL ANTIC      | DR A PRACTITIONER |
| 30/01/2013     | 30/01/2013     |          | ANDREWS, JU | ILIE PROTHROMBIN (  | ORAL ANTIC      | DR A PRACTITIONER |
|                |                |          |             |                     |                 |                   |

# Still having trouble?

- Contact Medical Director on https://www.medicaldirector.com/support •
  - Your Primary Health Network can also provide general secure messaging support:
    - o Adelaide PHN: digitalhealthinfo@adelaidephn.com.au
    - o Country PHN: <a href="mailto:support@countrysaphn.com.au">support@countrysaphn.com.au</a>

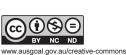

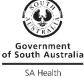